# *Oracle*

*NoSQL Database Security Guide*

*12c Release 1* **Library Version 12.1.3.0**

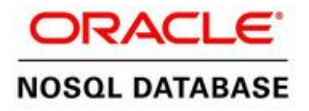

#### **Legal Notice**

Copyright © 2011, 2012, 2013, 2014, Oracle and/or its affiliates. All rights reserved.

This software and related documentation are provided under a license agreement containing restrictions on use and disclosure and are protected by intellectual property laws. Except as expressly permitted in your license agreement or allowed by law, you may not use, copy, reproduce, translate, broadcast, modify, license, transmit, distribute, exhibit, perform, publish, or display any part, in any form, or by any means. Reverse engineering, disassembly, or decompilation of this software, unless required by law for interoperability, is prohibited.

The information contained herein is subject to change without notice and is not warranted to be error-free. If you find any errors, please report them to us in writing.

If this is software or related documentation that is delivered to the U.S. Government or anyone licensing it on behalf of the U.S. Government, the following notice is applicable:

U.S. GOVERNMENT END USERS: Oracle programs, including any operating system, integrated software, any programs installed on the hardware, and/or documentation, delivered to U.S. Government end users are "commercial computer software" pursuant to the applicable Federal Acquisition Regulation and agency-specific supplemental regulations. As such, use, duplication, disclosure, modification, and adaptation of the programs, including any operating system, integrated software, any programs installed on the hardware, and/or documentation, shall be subject to license terms and license restrictions applicable to the programs. No other rights are granted to the U.S. Government.

This software or hardware is developed for general use in a variety of information management applications. It is not developed or intended for use in any inherently dangerous applications, including applications that may create a risk of personal injury. If you use this software or hardware in dangerous applications, then you shall be responsible to take all appropriate fail-safe, backup, redundancy, and other measures to ensure its safe use. Oracle Corporation and its affiliates disclaim any liability for any damages caused by use of this software or hardware in dangerous applications.

Oracle and Java are registered trademarks of Oracle and/or its affiliates. Other names may be trademarks of their respective owners.

Intel and Intel Xeon are trademarks or registered trademarks of Intel Corporation. All SPARC trademarks are used under license and are trademarks or registered trademarks of SPARC International, Inc. AMD, Opteron, the AMD logo, and the AMD Opteron logo are trademarks or registered trademarks of Advanced Micro Devices. UNIX is a registered trademark of The Open Group.

This software or hardware and documentation may provide access to or information on content, products, and services from third parties. Oracle Corporation and its affiliates are not responsible for and expressly disclaim all warranties of any kind with respect to third-party content, products, and services. Oracle Corporation and its affiliates will not be responsible for any loss, costs, or damages incurred due to your access to or use of third-party content, products, or services.

*Published 7/14/2014*

# **Table of Contents**

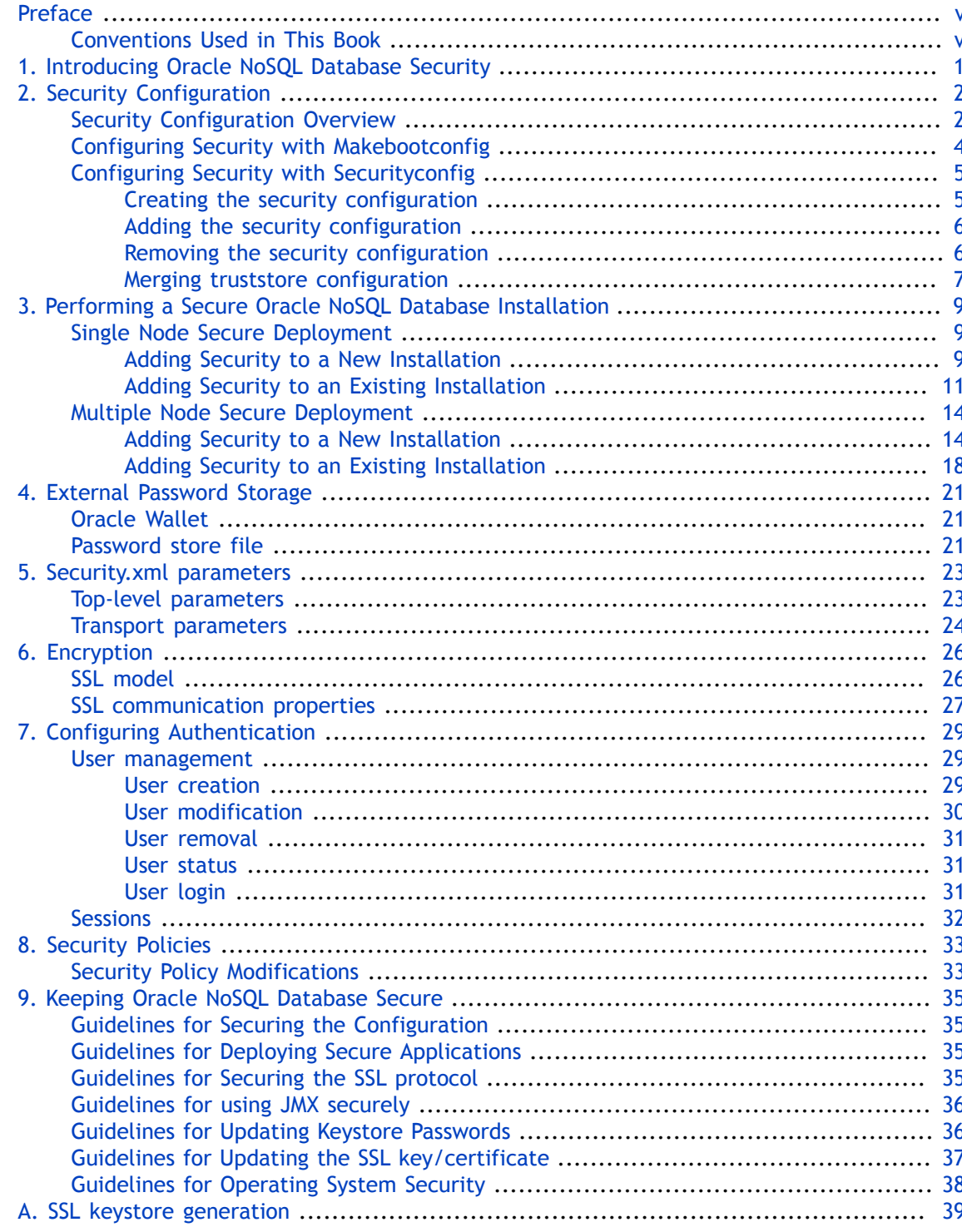

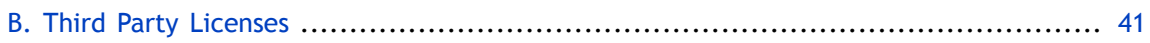

# <span id="page-5-0"></span>**Preface**

This document describes how you can configure security for Oracle NoSQL Database using the default database features.

This book is aimed at the systems administrator responsible for the security of an Oracle NoSQL Database installation.

# <span id="page-5-1"></span>**Conventions Used in This Book**

The following typographical conventions are used within this manual:

Information that you are to type literally is presented in monospaced font.

Variable or non-literal text is presented in *italics*. For example: "Go to your *KVHOME* directory."

### **Note**

Finally, notes of special interest are represented using a note block such as this.

# <span id="page-6-0"></span>**Chapter 1. Introducing Oracle NoSQL Database Security**

Oracle NoSQL Database can be configured securely. In a secure configuration, network communications between NoSQL clients, utilities, and NoSQL server components are encrypted using SSL/TLS, and all processes must authenticate themselves to the components to which they connect.

There are two levels of security to be aware of. These are network security, which provides an outer layer of protection at the network level, and user authentication/authorization. Network security is configured at the file system level typically during the installation process, while user authentication/authorization is managed through NoSQL utilities.

You can use the default Oracle NoSQL Database features to configure security in the following areas for your Oracle NoSQL Database installation:

- Security Configuration Utility. Allows you to configure and add security to a new or to an existing Oracle NoSQL Database installation.
- Authentication methods. Oracle NoSQL Database provides password authentication for users and systems.
- Encryption. You can encrypt data on the network to prevent unauthorized access to that data.
- External Password Storage. Oracle NoSQL Database provides two types of external password storage methods that you can manipulate (one type for CE deployments).
- Security Policies. Oracle NoSQL Database allows you to set up behaviors in order to ensure a secure environment.

In addition, [Keeping Oracle NoSQL Database Secure \(page 35\)](#page-40-0) provides guidelines that you should follow when you secure your Oracle NoSQL Database installation.

# <span id="page-7-0"></span>**Chapter 2. Security Configuration**

This chapter describes how to use either the makebootconfig or securityconfig tool to perform the security configuration of your store. If you are installing a store with security for the first time, you can skip ahead to the next chapter [Performing a Secure Oracle NoSQL](#page-14-0) [Database Installation \(page 9\)](#page-14-0).

### **Note**

For simpler use cases (for example, lab environments) it is possible to perform a basic installation of your store by explicitly opting out of security on the command line. If you do this, your store loses all the security features described in this book. For more information see [Configuring Security with Makebootconfig \(page 4\)](#page-9-0).

### <span id="page-7-1"></span>**Security Configuration Overview**

To set up security, you need to create an initial security configuration. To do this, you can run securityconfig before, after or as part of the makebootconfig process but before starting the SNA on an initial node. You should not create a security configuration at each node. Instead, you should distribute the initial security configuration across all the Storage Nodes in your store. If the stores do not share a common security configuration they will be unable to communicate with one another.

### **Note**

The makebootconfig utility embeds the functionality of securityconfig tool.

This tool creates a set of security files based on the standard configuration. It is possible to perform the same tasks manually, and advanced security configuration might require manual setup, but using this tool helps to ensure a consistent setup. For more information on the manual setup, see [SSL keystore generation \(page 39\)](#page-44-0).

### **Note**

It is possible to modify the security configuration after it is created in order to use a non-standard configuration. It is recommended that you use a standard configuration.

Those security files are generated, by default, within a directory named "security". In a secure configuration, the bootstrap configuration file for a Storage Node includes a reference to that directory, which must be within the KVROOT directory for the Storage Node. The security directory contains:

```
security/security.xml
security/store.keys
security/store.trust
security/store.passwd (CE or EE installations)
security/store.wallet (EE installations only) 
security/store.wallet/cwallet.sso (EE installations only)
```
security/client.security security/client.trust

where:

• security.xml

A configuration file that tells the Oracle NoSQL Database server how to apply security.

• store.keys

A Java keystore file containing one or more SSL/TLS key pairs. This keystore is protected by a keystore password, which is recorded in an accompanying password store. The password store may be either an Oracle Wallet or a FileStore. The password is stored under the alias "keystore" in the password store. This file should be accessible only by the Oracle NoSQL Database server processes, and not to NoSQL clients.

• store.trust

A Java truststore file, which is a keystore file that contains only public certificates, and no private keys.

• store.passwd (CE or EE installations)

A password file that acts as the password store for a Community Edition (CE) installation. It contains secret information that should be known only to the server processes. Make sure the password file is readable and writable only by the Oracle NoSQL Database server. The file should not be copied to client machines.

For Enterprise Edition (EE) installations, Oracle Wallet usage is preferred over the password file option.

• store.wallet (EE installations only)

An Oracle Wallet directory that acts as the password store for an Enterprise Edition (EE) installation. It contains secret information that should be known only to the server processes. Make sure the directory and its contents are readable and writable only by the NoSQL DB server. The file should not be copied to client machines.

• cwallet.sso (EE installations only)

The wallet password storage file.

• client.security

A security configuration file that captures the communication transport properties for connecting clients to KVStore.

The generated client.security file should be copied to and used by Oracle NoSQL Database clients when connecting to the KVStore.

• client.trust

A truststore file used by clients is generated.

The generated client.trust file should be copied to and used by Oracle NoSQL Database clients when connecting to the KVStore.

### **Note**

In a multi-host store environment, the security directory and all files contained in it should be copied to each server that will host a Storage Node.

### <span id="page-9-0"></span>**Configuring Security with Makebootconfig**

Use the makebootconfig command with the required -store-security option to set up the basic store configuration with security:

```
java -jar KVHOME/lib/kvstore.jar makebootconfig 
-root <kvroot> -port <port>
-admin <adminport> -host <hostname> -harange <harange>
-store-security configure -capacity <capacity>
```
where -store-security can have the following options:

• -store-security none

No security will be used. If a directory named "security" exists, a warning message will be displayed. When you opt out of security, you lose all the security features in your store; you are not able to set password authentication for users and systems, encrypt your data to prevent unauthorized access, etc.

• -store-security configure

Security will be used and the security configuration utility will be invoked as part of the makebootconfig process. If the security directory already exists, an error message is displayed, otherwise the directory will be created.

For script-based configuration you can use the -kspwd<password> option to allow tools to specify the keystore password on the command line. If it is not specified, the user is prompted to enter the password.

Use the -pwdmgr option to select a password manager implementation. Its usage is introduced later in this section.

• -store-security enable

Security will be used. You will need to configure security either by utilizing the security configuration utility or by copying a previously created configuration from another system.

For more information on configuring security with makebootconfig, see [Adding Security to a](#page-14-2) [New Installation \(page 9\).](#page-14-2)

# <span id="page-10-0"></span>**Configuring Security with Securityconfig**

You can also run the securityconfig tool before or after the makebootconfig process by using the following command:

java -jar KVHOME/lib/kvstore.jar securityconfig

For more information on creating, adding, removing or merging the security configuration using securityconfig, see the following sections.

### <span id="page-10-1"></span>**Creating the security configuration**

You can use the config create command to create the security configuration:

```
config create 
-root <secroot> [ -secdir <security dir> ] 
[ -pwdmgr { pwdfile | wallet } ] 
[ -param <param=value> ]
```
where:

• -root <secroot>

Specifies the directory in which the security configuration will be created. It is not required that this directory be a full KVROOT, but the directory must exist.

• -secdir <security dir>

Specifies the name of the directory within the KVROOT that will hold the security configuration. This must be specified as a name relative to the specified secroot. If not specified, the default value is "security".

• -pwdmgr [ pwdfile | wallet ]

Indicates the password manager mechanism used to hold passwords that are needed for access to keystores, etc.

where -pwdmgr can have the following options:

• -pwdmgr pwdfile

Indicates that the password store is a read-protected clear-text password file. This is the only available option for Oracle NoSQL Database CE deployments. You can specify an alternate implementation. For more information on pwdfile manipulation, see [Password](#page-26-2) [store file \(page 21\)](#page-26-2)

• -pwdmgr wallet

Specifies Oracle Wallet as the password storage mechanism. This option is only available in the Oracle NoSQL Database EE version. For more information on Oracle wallet manipulation, see [Oracle Wallet \(page 21\)](#page-26-1)

• -param <param=value>

A repeatable argument that allows configuration defaults to be overridden. The value may be either a simple parameter, such as "truststore", or a qualified parameter such as "client:serverKeyAlias". If specified in qualified form, the qualifier (for example, "client") names a transport within the security configuration, and the assignment is specific to that transport. If in simple form, it applies to either the securityParams structure or to all transports within the file, depending on the type of parameter.

For more information on configuring security with securityconfig, see [Adding Security to an](#page-16-0) [Existing Installation \(page 11\)](#page-16-0).

### <span id="page-11-0"></span>**Adding the security configuration**

You can use the config add-security command to add the security configuration you created earlier:

```
config add-security 
-root <kvroot> [-secdir <security dir>] 
[-config <config.xml>]
```
### **Note**

When running this command, the securityconfig tool will verify the existence of the referenced files and will update the specified bootstrap configuration file to refer to the security configuration. This process is normally done with the KVStore instance stopped, and must be performed on each Storage Node of the store.

where:

• -root <kvroot>

A KVStore root directory must be provided as an argument.

• -secdir <security dir>

Specifies the name of the directory within the KVROOT that holds the security configuration. This must be specified as a name relative to the KVROOT. If not specified, the default value is "security".

• -config <config.xml>

Specifies the bootstrap configuration file that is to be updated. This must be specified as a name relative to the KVROOT. If not specified, the default value is "config.xml".

### <span id="page-11-1"></span>**Removing the security configuration**

If you want to disable security for some reason in an existing installation, you can use the config remove-security command:

```
config remove-security 
-root <kvroot> [-config <config.xml>]
```
### **Note**

When running this command, the securityconfig tool will update the specified bootstrap configuration file to refer to the security configuration. This process is normally done with the KVStore instance stopped, and must be performed on each Storage Node of the store.

where:

• -root <kvroot>

A KVStore root directory must be provided as an argument.

• -config <config.xml>

Specifies the bootstrap configuration file that is to be updated. This must be specified as a name relative to the KVROOT. If not specified, the default value is "config.xml".

### <span id="page-12-0"></span>**Merging truststore configuration**

If you want to merge truststore entries from one security configuration into another security configuration use the config merge-trust command. This command is helpful when performing security maintenance, particularly when you need to update the SSL key/ certificate. For more information, see [Guidelines for Updating the SSL key/certificate \(page](#page-42-0) [37\)](#page-42-0)

```
config merge-trust
-root <secroot> [-secdir <security dir>]
-source-root <secroot> [-source-secdir <security dir>]
```
### **Note**

When running this command, the securityconfig tool will verify the existence of the referenced files and will combine trust entries from the source security configuration into the primary security configuration.

where:

• -root <secroot>

Specifies the directory that contains the security configuration that will be updated. It is not required that this directory be a full KVROOT, but the directory must exist and contain an existing security configuration.

• -secdir <security dir>

Specifies the name of the directory within the secroot that holds the security configuration. This must be specified as a name relative to the secroot. If not specified, the default value is "security".

• -source-root <secroot>

Specifies the directory that contains the security configuration that will provide new trust information. It is not required that this directory be a full KVROOT, but the directory must exist and must contain an existing security configuration.

• -source-secdir <security dir>

Specifies the name of the security directory within the source secroot that will provide new trust information. If not specified, the default value is "security".

# <span id="page-14-0"></span>**Chapter 3. Performing a Secure Oracle NoSQL Database Installation**

It is possible to add security to a new or to an existing Oracle NoSQL Database installation.

To add security to a new or to an existing Oracle NoSQL Database single host deployment, see the next section. For multiple node deployments, see [Multiple Node Secure Deployment \(page](#page-19-0) [14\).](#page-19-0)

### <span id="page-14-1"></span>**Single Node Secure Deployment**

The following examples describe how to add security to a new or to an existing Oracle NoSQL Database single host deployment.

### <span id="page-14-2"></span>**Adding Security to a New Installation**

To install Oracle NoSQL Database securely:

1. Run the makebootconfig utility with the required -store-security option to set up the basic store configuration with security:

```
java -Xmx256m -Xms256m \
-jar KVHOME/lib/kvstore.jar makebootconfig \
-root KVROOT -port 5000 \
-admin 5001 -host node01 -harange 5010,5020 \
-store-security configure -pwdmgr pwdfile -capacity 1
```
- 2. In this example, -store-security configure is used, so the security configuration utility is run as part of the makebootconfig process and you are prompted for a password to use for your keystore file: Enter a password for the Java KeyStore:
- 3. Enter a password for your store and then reenter it for verification. In this case, the password file is used, and the securityconfig tool will automatically generate the following security related files:

```
Enter a password for the Java KeyStore: ***********
Re-enter the KeyStore password for verification: ***********
Created files:
security/client.trust
security/client.security 
security/store.keys
security/store.trust
security/store.passwd
security/security.xml
```
### **Note**

In a multi-host store environment, the security directory and all files contained in it should be copied to each server that will host a Storage Node.

4. Start the Storage Node Agent (SNA): nohup java -Xmx256m -Xms256m \ -jar KVHOME/lib/kvstore.jar start -root KVROOT&

When a newly created store with a secure configuration is first started, there are no user definitions available against which to authenticate access. In order to reduce risk of unauthorized access, an admin will only allow you to connect to it from the host on which it is running. This security measure is not a complete safeguard against unauthorized access. It is important that you do not provide local access to machines running KVStore. In addition, you should perform steps 5, 6 and 7 soon after this step in order to minimize the time period in which the admin might be accessible without full authentication. For more information on maintaining a secure store see [Guidelines for Securing the](#page-40-1) [Configuration \(page 35\)](#page-40-1).

5. Start runadmin in security mode on the KVStore server host (node01). To do this, use the following command:

```
java -Xmx256m -Xms256m \
-jar KVHOME/lib/kvstore.jar \
runadmin -port 5000 -host node01 \
-security KVROOT/security/client.security
Logged in admin as anonymous
```
6. Use the configure -name command to specify the name of the KVStore that you want to configure:

kv-> configure -name mystore Store configured: mystore

7. Create an admin user. In this case, user root is defined:

```
kv-> plan create-user -name root -admin -wait
Enter the new password: ********
Re-enter the new password: ********
Executed plan 6, waiting for completion...
Plan 6 ended successfully
```
For more information on user creation and administration, see [User management \(page](#page-34-1) [29\).](#page-34-1)

8. Create a new password file to store the credentials needed to allow clients to login as the admin user (root):

```
java -Xmx256m -Xms256m \
-jar KVHOME/lib/kvstore.jar securityconfig \
pwdfile create -file KVROOT/security/login.passwd
java -Xmx256m -Xms256m \
-jar KVHOME/lib/kvstore.jar securityconfig pwdfile secret \
-file KVROOT/security/login.passwd -set -alias root 
Enter the secret value to store: ********
Re-enter the secret value for verification: ********
Secret created
```
**OK** 

#### **Note**

The password must match the one set for the admin in the previous step.

For more information on user creation and administration, see [User management \(page](#page-34-1) [29\).](#page-34-1)

9. At this point, it is possible to connect to the store as the root user. To login, you can use either the -username <user> runadmin argument or specify the "oracle.kv.auth.username" property in the security file.

In this example, a security file (mylogin.txt) is used. To login, use the following command:

```
java -Xmx256m -Xms256m \
-jar KVHOME/lib/kvstore.jar runadmin -port 5000 \
-host localhost -security mylogin.txt 
Logged in admin as root
```
The file mylogin.txt should be a copy of the client.security file with additional properties settings for authentication. The file would then contain content like this:

```
oracle.kv.auth.username=root
oracle.kv.auth.pwdfile.file=KVROOT/security/login.passwd
oracle.kv.transport=ssl
oracle.kv.ssl.trustStore=KVROOT/security/client.trust
oracle.kv.ssl.protocols=TLSv1.2,TLSv1.1,TLSv1
oracle.kv.ssl.hostnameVerifier=dnmatch(CN\=NoSQL)
```
For more information, see [User login \(page 31\).](#page-36-2)

### <span id="page-16-0"></span>**Adding Security to an Existing Installation**

To add security to an existing Oracle NoSQL Database installation:

1. Shut down the KVStore instance:

```
java -Xmx256m -Xms256m \
-jar KVHOME/lib/kvstore.jar stop \
-root KVROOT
```
2. Run the securityconfig utility to set up the basic store configuration with security:

```
java -Xmx256m -Xms256m \
-jar KVHOME/lib/kvstore.jar securityconfig
```
3. Use the config create command with the -pwdmgr option to specify the mechanism used to hold passwords that is needed for access to the stores. In this case, Oracle Wallet is used. Oracle Wallet is only available in the Oracle NoSQL Database EE version. CE deployments should use the pwdfile option instead.

```
config create -pwdmgr wallet -root KVROOT
```

```
Enter a password for the Java KeyStore:
```
4. Enter a password for your store and then reenter it for verification. The configuration tool will automatically generate some security related files:

```
Enter a password for the Java KeyStore: ***********
Re-enter the KeyStore password for verification: ***********
Created files:
security/security.xml
security/store.keys
security/store.trust
security/store.wallet/cwallet.sso 
security/client.security 
security/client.trust
```
### **Note**

In a multi-host store environment, the security directory and all files contained in it should be copied to each server that will host a Storage Node.

5. Use the config add-security command to add the security configuration you just created:

```
security-> config add-security -root KVROOT
-secdir security -config config.xml
Configuration updated.
```
### **Note**

When running this command, the securityconfig tool will verify the existence of the referenced files and will update the specified bootstrap configuration file to refer to the security configuration. This process is normally done with the KVStore instance stopped, and must be performed on each Storage Node of the store.

6. Start the Storage Node Agent (SNA):

```
nohup java -Xmx256m -Xms256m \
-jar KVHOME/lib/kvstore.jar start -root KVROOT&
```
7. Start runadmin in security mode on the KVStore server host (node01). To do this, use the following command:

```
java -Xmx256m -Xms256m \
-jar KVHOME/lib/kvstore.jar \
runadmin -port 5000 -host node01 \
-security KVROOT/security/client.security 
Logged in admin as anonymous.
```
This command sets SSL as a connection method and names a copy of the generated truststore file (client.security). For more information on SSL properties, see [SSL](#page-32-0) [communication properties \(page 27\)](#page-32-0).

8. Create an admin user. In this case, user root is defined:

```
kv-> plan create-user -name root -admin -wait
Enter the new password: ********
Re-enter the new password: ********
Executed plan 8, waiting for completion...
Plan 8 ended successfully
```
For more information on user creation and administration, see [User management \(page](#page-34-1) [29\).](#page-34-1)

9. Create a new wallet file to store the credentials needed to allow clients to login as the admin user (root):

```
java -Xmx256m -Xms256m \
-jar KVHOME/lib/kvstore.jar securityconfig \
wallet create -dir KVROOT/security/login.wallet
java -Xmx256m -Xms256m \
-jar KVHOME/lib/kvstore.jar securityconfig wallet secret \
-dir KVROOT/security/login.wallet -set -alias root 
Enter the secret value to store: ********
Re-enter the secret value for verification: ********
Secret created
OK
```
### **Note**

The password must match the one set for the admin in the previous step.

For more information on user creation and administration, see [User management \(page](#page-34-1) [29\).](#page-34-1)

10. At this point, it is possible to connect to the store as the root user. To login, you can use either the -username <user> runadmin argument or specify the "oracle.kv.auth.username" property in the security file.

In this example, the oracle.kv.security property is used. To login use the following command:

```
java -Xmx256m -Xms256m \
-Doracle.kv.security=mylogin.txt \
-jar KVHOME/lib/kvstore.jar runadmin -port 5000 -host localhost
Logged in admin as root
```
The file mylogin.txt should be a copy of the client.security file with additional properties settings for authentication. The file would then contain content like this:

```
oracle.kv.auth.username=root
oracle.kv.auth.wallet.dir=KVROOT/security/login.wallet
oracle.kv.transport=ssl
oracle.kv.ssl.trustStore=KVROOT/security/client.trust
oracle.kv.ssl.protocols=TLSv1.2,TLSv1.1,TLSv1
```

```
oracle.kv.ssl.hostnameVerifier=dnmatch(CN\=NoSQL)
```
For more information, see [User login \(page 31\).](#page-36-2)

### <span id="page-19-0"></span>**Multiple Node Secure Deployment**

The following examples describe how to add security to a new or to an existing Oracle NoSQL Database multiple host deployment.

### <span id="page-19-1"></span>**Adding Security to a New Installation**

To install an Oracle NoSQL Database three node, capacity=3 (3x3) secure deployment:

1. Run the makebootconfig utility with the required -store-security option to set up the basic store configuration with security:

```
java -Xmx256m -Xms256m \setminus-jar KVHOME/lib/kvstore.jar makebootconfig \
-root KVROOT -port 5000 \
-admin 5001 -host node01 -harange 5010,5020 \
-store-security configure -pwdmgr wallet -capacity 3
```
2. In this example, -store-security configure is used, so the security configuration utility is run as part of the makebootconfig process and you are prompted for a password to use for your keystore file:

Enter a password for the Java KeyStore:

3. Enter a password for your store and then reenter it for verification. For example, using wallet, the securityconfig tool will automatically generate the following security related files:

```
Enter a password for the Java KeyStore: ***********
Re-enter the KeyStore password for verification: ***********
Created files:
security/security.xml
security/store.keys
security/store.trust
security/store.wallet/cwallet.sso 
security/client.security 
security/client.trust
```
4. In a multi-host store environment, the security directory and all files contained in it should be copied from the first node to each server that will host a Storage Node, to setup internal cluster authentication. For example, the following commands assume that the different nodes are visible and accessible on the current node (node01):

```
cp -R node01/KVROOT/security node02/KVROOT/
cp -R node01/KVROOT/security node03/KVROOT/
```
### **Note**

You may need to use a remote copying command, like scp, to do the copying if the files for the different nodes are not visible on the current node.

5. Enable security on the other two nodes using the -store-security enable command:

```
java -Xmx256m -Xms256m \
-jar KVHOME/lib/kvstore.jar makebootconfig \
-root KVROOT \
-host node02 \backslash-port 6000 \backslash-admin 6001 \
-harange 6010,6020 \
-capacity 3 \setminus-store-security enable \
-pwdmgr wallet
java -Xmx256m -Xms256m \
-jar KVHOME/lib/kvstore.jar makebootconfig \
-root KVROOT \
-host node03 \
-port 7000 \setminus-admin 7001 \
-harange 7010,7020 \
-capacity 3 \backslash-store-security enable \
-pwdmgr wallet
```
6. Start the Storage Node Agent (SNA) on each node:

```
nohup java -Xmx256m -Xms256m \ 
-jar KVHOME/lib/kvstore.jar start -root KVROOT&
```
7. Start runadmin in security mode on the KVStore server host (node01). To do this, use the following command:

```
java -Xmx256m -Xms256m -jar KVHOME/lib/kvstore.jar \
runadmin -port 5000 -host node01 \
-security KVROOT/security/client.security
Logged in admin as anonymous
```
8. Use the configure -name command to specify the name of the KVStore that you want to configure:

```
kv-> configure -name mystore
Store configured: mystore
```
9. Create an admin user. In this case, user root is defined:

```
kv-> plan create-user -name root -admin -wait
```

```
Enter the new password: ********
Re-enter the new password: ********
Executed plan 6, waiting for completion...
Plan 6 ended successfully
```
For more information on user creation and administration, see [User management \(page](#page-34-1) [29\).](#page-34-1)

10. Create the wallet to enable client credentials for the admin user (root):

```
java -Xmx256m -Xms256m \
-jar KVHOME/lib/kvstore.jar securityconfig \
wallet create -dir KVROOT/security/login.wallet 
java -Xmx256m -Xms256m \
-jar KVHOME/lib/kvstore.jar securityconfig wallet secret \
-dir KVROOT/security/login.wallet -set -alias root 
Enter the secret value to store: ********
Re-enter the secret value for verification: ********
Secret created
OK
```
### **Note**

The password must match the one set for the admin in the previous step.

11. At this point, it is possible to connect to the store as the root user. To login, you can use either the -username <user> runadmin argument or specify the "oracle.kv.auth.username" property in the security file.

In this example, a security file (adminlogin.txt) is used. To login, use the following command:

```
java -Xmx256m -Xms256m \
-jar KVHOME/lib/kvstore.jar runadmin -port 5000 \
-host localhost -security adminlogin.txt 
Logged in admin as root
```
The file adminlogin.txt should be a copy of the client.security file with additional properties settings for authentication. The file would then contain content like this:

```
oracle.kv.auth.username=root
oracle.kv.auth.wallet.dir=KVROOT/security/login.wallet
oracle.kv.transport=ssl
oracle.kv.ssl.trustStore=KVROOT/security/client.trust
oracle.kv.ssl.protocols=TLSv1.2,TLSv1.1,TLSv1
oracle.kv.ssl.hostnameVerifier=dnmatch(CN\=NoSQL)
```
For more information, see [User login \(page 31\).](#page-36-2)

12. Once logged in as admin, you can create some users:

```
kv-> plan create-user -name user1 -wait
```

```
Enter the new password: ********
Re-enter the new password: ********
Executed plan 7, waiting for completion...
Plan 7 ended successfully 
kv-> plan create-user -name user2 -wait
Enter the new password: ********
Re-enter the new password: ********
Executed plan 8, waiting for completion...
Plan 8 ended successfully
```
13. Create the wallet to enable client credentials for each user. Typically you will reuse this wallet for all your regular users:

```
java -Xmx256m -Xms256m \
-jar KVHOME/lib/kvstore.jar securityconfig \
wallet create -dir KVROOT/security/users.wallet 
java -Xmx256m -Xms256m \
-jar KVHOME/lib/kvstore.jar securityconfig wallet secret \
-dir KVROOT/security/users.wallet -set -alias user1 
Enter the secret value to store: ********
Re-enter the secret value for verification: ********
Secret created
OK
java -Xmx256m -Xms256m \
-jar KVHOME/lib/kvstore.jar securityconfig wallet secret \
-dir KVROOT/security/users.wallet -set -alias user2
Enter the secret value to store: ********
Re-enter the secret value for verification: ********
Secret created OK
```
### **Note**

Each password must match the one set for each user in the previous step. This wallet is independent from the admin one. It is possible to store admin/user passwords using the same wallet.

14. At this point, it is possible to connect to the store as a user. To login, you can use either the -username <user> runadmin argument or specify the "oracle.kv.auth.username" property in the security file.

In this example, a security file (userlogin.txt) is used. To login, use the following command:

```
java -Xmx256m -Xms256m \
-jar KVHOME/lib/kvstore.jar runadmin -port 5000 \
-host localhost -security userlogin.txt 
Logged in admin as user1
```
The file userlogin.txt should be a copy of the client.security file with additional properties settings for authentication. The file would then contain content like this:

```
oracle.kv.auth.username=user1
oracle.kv.auth.wallet.dir=KVROOT/security/users.wallet
oracle.kv.transport=ssl
oracle.kv.ssl.trustStore=KVROOT/security/client.trust
oracle.kv.ssl.protocols=TLSv1.2,TLSv1.1,TLSv1
oracle.kv.ssl.hostnameVerifier=dnmatch(CN\=NoSQL)
```
For more information, see [User login \(page 31\).](#page-36-2)

### <span id="page-23-0"></span>**Adding Security to an Existing Installation**

To add security to an existing three node, capacity=3 (3x3) Oracle NoSQL Database installation:

1. Shut down the KVStore instance on each node:

```
java -Xmx256m -Xms256m \
-jar KVHOME/lib/kvstore.jar stop \
-root KVROOT
```
2. Run the securityconfig utility to set up the basic store configuration with security:

```
java -Xmx256m -Xms256m \
-jar KVHOME/lib/kvstore.jar securityconfig
```
3. Use the config create command with the -pwdmgr option to specify the mechanism used to hold passwords that is needed for access to the stores. In this case, Oracle Wallet is used:

```
config create -pwdmgr wallet -root KVROOT
Enter a password for the Java KeyStore:
```
4. Enter a password for your store and then reenter it for verification. The configuration tool will automatically generate some security related files:

```
Enter a password for the Java KeyStore: ***********
Re-enter the KeyStore password for verification: ***********
Created files:
security/security.xml
security/store.keys
security/store.trust
security/store.wallet/cwallet.sso 
security/client.security 
security/client.trust
```
5. In a multi-host store environment, the security directory and all files contained in it should be copied from the first node to each server that will host a Storage Node, to setup internal cluster authentication. For example, the following commands assume that the different nodes are visible and accessible on the current node (node01):

```
cp -R node01/KVROOT/security node02/KVROOT/
cp -R node01/KVROOT/security node03/KVROOT/
```
#### **Note**

You may need to use a remote copying command, like scp, to do the copying if the files for the different nodes are not visible on the current node.

6. Use the config add-security command on each node to add the security configuration you just created:

```
security-> config add-security -root KVROOT -secdir security
```
#### **Note**

When running this command, the securityconfig tool will verify the existence of the referenced files and will update the specified bootstrap configuration file to refer to the security configuration. This process is normally done with the KVStore instance stopped, and must be performed on each Storage Node of the store.

7. Start the Storage Node Agent (SNA) on each node:

```
java -Xmx256m -Xms256m \
-jar KVHOME/lib/kvstore.jar start -root KVROOT&
```
8. Start runadmin in security mode on the KVStore server host (node01). To do this, use the following command:

```
java -Xmx256m -Xms256m \
-jar KVHOME/lib/kvstore.jar \
runadmin -port 5000 -host node01 \
-security KVROOT/security/client.security
```
This command sets SSL as a connection method and names a copy of the generated truststore file (client.security). For more information on SSL properties, see [SSL](#page-32-0) [communication properties \(page 27\)](#page-32-0).

9. Create an admin user. In this case, user root is defined:

```
kv-> plan create-user -name root -admin -wait
Enter the new password: ********
Re-enter the new password: ********
Executed plan 8, waiting for completion...
Plan 8 ended successfully
```
For more information on user creation and administration, see [User management \(page](#page-34-1) [29\).](#page-34-1)

10. Create the wallet to enable client credentials for the admin user (root):

```
java -Xmx256m -Xms256m \
-jar KVHOME/lib/kvstore.jar securityconfig \
wallet create -dir KVROOT/security/login.wallet 
java -Xmx256m -Xms256m \setminus
```

```
-jar KVHOME/lib/kvstore.jar securityconfig wallet secret \
-dir KVROOT/security/login.wallet -set -alias root 
Enter the secret value to store: ********
Re-enter the secret value for verification: ********
Secret created
OK
```
### **Note**

The password must match the one set for the admin in the previous step.

11. At this point, it is possible to connect to the store as the root user. To login, you can use either the -username <user> runadmin argument or specify the "oracle.kv.auth.username" property in the security file.

In this example, the oracle.kv.security property is used. To login use the following command:

```
java -Xmx256m -Xms256m \
-Doracle.kv.security=adminlogin.txt \
-jar KVHOME/lib/kvstore.jar runadmin -port 5000 -host localhost
Logged in admin as root >
```
The file adminlogin.txt should be a copy of the client.security file with additional properties settings for authentication. The file would then contain content like this:

```
oracle.kv.auth.username=root
oracle.kv.auth.wallet.dir=KVROOT/security/login.wallet
oracle.kv.transport=ssl
oracle.kv.ssl.trustStore=KVROOT/security/client.trust
oracle.kv.ssl.protocols=TLSv1.2,TLSv1.1,TLSv1
oracle.kv.ssl.hostnameVerifier=dnmatch(CN\=NoSQL)
```
For more information, see [User login \(page 31\).](#page-36-2)

# <span id="page-26-0"></span>**Chapter 4. External Password Storage**

Depending on the type of store deployment, there are two ways passwords can be externally stored. For Enterprise Edition (EE) deployments, Oracle Wallet is used. For Community Edition (CE) deployments, a simple read protected clear-text password file is used.

In the most basic mode of operation, external passwords are used only by the server to track the keystore password. User passwords, which are stored securely within the database, can also be supplied during client authentication.

When a password store is used as a component of a login file, the alias that is used for either password store type should be the username to which the password applies. For example, for a user named root, the password should be stored under the alias root.

When a password store is used as part of the server, the alias keystore is used. The user password store should be a completely different file than the one in the security directory located under KVROOT.

### <span id="page-26-1"></span>**Oracle Wallet**

The following commands provide functionality to manipulate Oracle wallet stores within the securityconfig tool. These commands are available in EE only. For more information on the securityconfig tool, see [Configuring Security with Securityconfig \(page 5\)](#page-10-0).

To create a new auto-login wallet, run the wallet create command:

wallet create -dir <wallet directory>

Auto-login wallets store passwords in an obfuscated state. Access to the wallet is secured against reading by unauthorized users using the OS-level login.

To manipulate secrets (passwords), which are associated with a name (alias), run the wallet secret command:

```
wallet secret 
-dir <wallet directory> 
{-set | -delete} -alias <alias>
```
If the -set option is specified, the user is prompted for a new password for the specified alias and required to verify the new secret.

If the -delete option is specified, the secret is deleted from the store.

Special considerations should be taken if Oracle wallet is used to hold a user password and you are deploying your Oracle NoSQL Database. For more information, see [Guidelines for](#page-40-2) [Deploying Secure Applications \(page 35\).](#page-40-2)

### <span id="page-26-2"></span>**Password store file**

The following commands are used to create and manipulate CE password store files within the securityconfig tool. CE password store files managed though this interface are never password protected. For more information on the securityconfig tool, see [Configuring](#page-10-0) [Security with Securityconfig \(page 5\).](#page-10-0)

To create a new password store file, run the pwdfile create command:

```
pwdfile create 
-file <password store file>
```
To manipulate secrets (passwords), which are associated with a name (alias), run the pwdfile secret command:

```
pwdfile secret 
-file <password store file>
{-set | -delete} -alias <alias>
```
If the user specifies the -set option, the user is prompted for a new password for the specified alias and required to verify the new password.

If the -delete option is specified, the alias is deleted from the store.

# <span id="page-28-0"></span>**Chapter 5. Security.xml parameters**

This chapter describes the parameters that can be set to the security.xml configuration file. This file is generated by makebootconfig or securityconfig and tells the Oracle NoSQL Database server how to apply security.

The security.xml file specifies parameters that primarily control network communications. It contains top-level parameters, plus nested transport parameters. A transport is a grouping of parameter settings that are specific to a particular type of network connection.

### **Note**

A subset of all the configuration options listed below related to SSL can be specified through Java system properties, security file properties, or through the KVStoreConfig API. For more information, see [SSL communication properties \(page 27\)](#page-32-0).

### <span id="page-28-1"></span>**Top-level parameters**

The following top-level parameters can be set to the security.xml file:

• internalAuth

Specifies how internal systems authenticate. This parameter must be set to SSL.

• keystore

Identifies the keystore file within the security directory. This parameter is normally set to store.keys.

• keystoreType

Identifies the type of keystore that the keystore property references. If not set, the Java default keystore type is assumed.

• securityEnabled

To enable security this parameter must be set to true.

• certMode

Specifies the key/certificate management model in use. This must be set to "shared".

• truststore

Identifies the truststore file within the security directory. This is normally set to store.trust.

• keystoreType

Identifies the type of keystore that the truststore property references. If not set, the Java default keystore type is assumed.

• walletDir

Identifies a directory within the security directory that contains a wallet password store, which in turn holds the password for the keystore.

• passwordFile

Identifies a file within the security directory that contains a file password store, which in turn holds the password for the keystore.

### <span id="page-29-0"></span>**Transport parameters**

There are three standard transport types:

• ha

Controls the communications between the data replication layer.

• client

Controls most RMI communication.

• internal

Controls the SSL internal authentication mechanism.

The following parameters can be set and associated to a transport type:

• transportType

This parameter should be set to SSL.

• serverKeyAlias

The keystore alias that identifies the keypair used by the server end of a connection.

• clientKeyAlias

The keystore alias that identifies the keypair used by the client end of a connection.

• clientAuthRequired

Should always be true for ha and internal transports and should be false for client transports.

• clientIdentityAllowed

When clientAuthRequired is true, this specifies what client identification check should be applied. This should be set to dnmatch(XXX) where XXX is the Distinguished name from the client certificate.

• serverIdentityAllowed

This specifies what server verification should be performed. This should normally be set to dnmatch(XXX) where XXX is the Distinguished name from the server certificate.

• allowCipherSuites

This is a comma-delimited list of SSL/TLS cipher suites that should be considered for use. For valid options, see the Java JSSE documentation corresponding to your JDK version. If not specified, the JDK default set of cipher suites is allowed.

• allowProtocols

This is a comma-delimited list of SSL/TLS protocols that should be considered for use. For valid options, see the Java JSSE documentation corresponding to your JDK version. If not specified, the JDK default set of protocols is used.

• clientAllowCipherSuites

See allowCipherSuites for a description of the format. This parameter sets the cipher suite requirements only for the initiating side of a connection. If set, it overrides any setting of allowCipherSuites for the connection initiator.

• clientAllowProtocols

See allowProtocols for a description of the format. This parameter sets the protocol requirements only for the initiating side of a connection. If set, it overrides any setting of allowProtocols for the connection initiator.

# <span id="page-31-0"></span>**Chapter 6. Encryption**

Encryption of network data provides data privacy so that unauthorized parties are not able to view plaintext data as it passes over the network.

Oracle NoSQL Database uses SSL-based encryption to encrypt network traffic between applications and the server, command line-utilities and the server, as well as between server components.

### **Note**

JMX access requires the use of SSL. The web Admin interface does not operate over SSL.

### <span id="page-31-1"></span>**SSL model**

Oracle NoSQL Database uses a simple SSL key management strategy. A single, shared, RSA key is used to protect communication. In this shared key model, you must be sure that there is a master copy of the security directory and that it gets copied to each server. You should not run makebootconfig with the -store-security configure option on all servers. Most servers should have the -store-security enable option specified in their makebootconfig command.

The shared key has an associated self-signed certificate with a Subject Distinguished Name that is not server-specific. The automatically-created certificates are generated with the Distinguished Name: CN=NoSQL.

Each server component listens on SSL interfaces and presents the shared certificate to clients and other servers that connect to it, as proof of its authenticity. Each client and server component uses a Java truststore containing a copy of the shared certificate to validate the certificate presented by servers.

When accessing a NoSQL instance that is secured using SSL/TLS, you must specify at least the following information:

- 1. You must specify that the client will connect using SSL. This is done by setting the security property oracle.kv.transport to "ssl".
- 2. You must specify the java truststore file that is used to validate the server certificate. This is done by setting the security property oracle.kv.ssl.trustStore.

For example, to start runadmin in security mode use the following command:

```
java -Doracle.kv.security=mylogin.txt \
-jar KVHOME/lib/kvstore.jar runadmin
```
where the file mylogin.txt should be a copy of the client.security file with additional properties settings for authentication. The file would then contain content like this:

```
oracle.kv.auth.username=root
oracle.kv.auth.wallet.dir=login.wallet
```

```
oracle.kv.transport=ssl
oracle.kv.ssl.trustStore=client.trust
oracle.kv.ssl.protocols=TLSv1.2,TLSv1.1,TLSv1
oracle.kv.ssl.hostnameVerifier=dnmatch(CN\=NoSQL)
```
### **Note**

If you fail to correctly specify the oracle.kv.transport property or the truststore, the client will fail to connect to the server.

### <span id="page-32-0"></span>**SSL communication properties**

Assuming that the NoSQL server is secured by SSL, client connections from Oracle NoSQL Database administrative clients will need to connect over SSL as well. This can be achieved by providing security properties for the connection.

For Oracle-provided command line tools, a security file must be specified. The security configuration process automatically generates a basic security file (client.security) that can be used to connect to the store. You may wish to make a copy of this and modify it to include additional configuration properties.

The minimal configuration needed to connect to a secure store includes setting the following properties:

• oracle.kv.transport=ssl

Directs KVStore clients and utilities to connect to the KVStore RMI registry via SSL.

• oracle.kv.ssl.trustStore=<path-to-ssl-truststore>

Names a copy of the truststore file generated by makebootconfig or securityconfig to enable validation of the KVStore server SSL certificate.

### **Note**

You can use SSL to communicate an application with other SSL servers without using truststore-based certification validation.

In addition to the two properties listed above, the following properties are also supported for control of SSL communications:

• oracle.kv.ssl.ciphersuites

Specifies a comma-separated list of SSL cipher suites that should be allowed in communication with the server.

• oracle.kv.ssl.protocols

Specifies a comma-separated list of SSL protocols that should be allowed in communication with the server.

• oracle.kv.ssl.trustStoreType

Specifies the type of truststore being used. If not specified, the default type for the Java runtime is used.

### **Note**

Applications may also set these security properties through API methods on KVStoreConfig.

# <span id="page-34-0"></span>**Chapter 7. Configuring Authentication**

Authentication means verifying the identity of someone (a user, server, or other entity) who wants to use data, resources, or applications. Validating that identity establishes a trust relationship for further interactions. Authentication also enables accountability by making it possible to link access and actions to specific identities.

Within a secure Oracle NoSQL Database, access to the database and internal APIs is generally limited to authenticated users. When a secure Oracle NoSQL Database is first started, there are no users defined, and login to the administrative interface is allowed without authentication. However, no data access operations can be performed without user authentication.

### <span id="page-34-1"></span>**User management**

Users can be created, modified or removed in the Oracle NoSQL Database through the admin CLI. Information about a specific user account as well as a summary listing of registered users can also be displayed. For more information, see the next sections describing each user management operation.

### <span id="page-34-2"></span>**User creation**

Once you connect to a deployed admin, users can be added. The first user created must have admin rights (permission to perform user creation/modification operations). Use the plan create-user command to create a new user:

```
plan create-user -name <user-name>
[ -password <password> ]
[ -admin ] [-disable] [ -wait ]
```
where:

• -name

Specifies the name of the new user to create. The user name must be non-zero in length and must be composed of characters in a restricted character set composed of letters, digits, and underscore.

• -password

Specifies the initial password for the new user. Users are encouraged to provide the password in response to a console prompt rather than specifying it on the command line. The use of this argument may be necessary for scripted configuration.

• -admin

Assigns the created user complete system access rights. The first user created must have admin rights and once that first user is created, there must always be at least one admin user defined and enabled.

• -disable

Creates the user in disabled state. The initial admin user may not be created in a disabled state. The default state for a newly created user is enabled.

Create an admin user using the plan create-user command with the -admin option. You are prompted to set the password if it is not provided as an argument:

```
kv-> plan create-user -name root -admin -wait
Enter the new password: 
Re-enter the new password: 
Executed plan 7, waiting for completion...
Plan 7 ended successfully
```
### <span id="page-35-0"></span>**User modification**

Use the plan change-user command to modify the specified user account (users without the -admin option may also change their own password):

```
plan change-user -name <user-name> 
[ -disable | -enable ]
[ -set-password [ -password <password> ]
[ -retain-current-password ]
[ -clear-retained-password ] ]
```
where:

• -name

Specifies the name of the user to modify. The user name must be non-zero in length and must be composed of characters in a restricted character set composed of letters, digits, and underscore.

• -disable

Disables the specified account. Disabling an account prevents a user from logging into the account. It also will cause currently logged-in users to become logged out. The logout of users is not immediate, but may be delayed by the login cache timeout period, which is specified through the loginCacheTimeout parameter.

• -enable

Enables the specified account, assuming that it was previously disabled

• -set-password

Changes the password for the specified account (valid only for internal password authentication).

• -password

Specifies the new password for the new user. Users are encouraged to provide the password in response to a console prompt rather than specifying it on the command line. The use of this argument may be necessary for scripted configuration.

• -retain-current-password.

For use only in conjunction with -password. If specified, causes the current password defined for the user to be remembered as a valid alternate password for a limited duration, or until the password is explicitly cleared. Only one alternate password may be retained at a time. This option allows a password to be changed via the CLI while an application is still running without affecting its operation.

• -clear-retained-password.

Erases the current alternate retained password.

### **Note**

If -set-password, -clear-retained-password and -retain-current-password are all specified in the same command, the current retained password is erased before considering whether a password is currently retained.

### <span id="page-36-0"></span>**User removal**

Use the plan drop-user command to remove the specified user account (users cannot remove themselves):

plan drop-user -name <user-name>

### <span id="page-36-1"></span>**User status**

Use the show user command to display information about the specified user account: show user -name <user-name>

Use the show users command to display a summary listing of registered users:

show users

### <span id="page-36-2"></span>**User login**

You can use either the -username <user> or the -security <path to security file> runadmin argument to login to the admin CLI:

• -username <user>

Specifies the username to log in as. This option is used in conjunction with security properties like oracle.kv.transport.

• - security <path-to-security-file>

Specifies the security file that contains property settings for the login. Relative filename references within the security file are interpreted relative to the location of the security properties file. For example, if a security properties file contains the setting oracle.kv.ssl.truststore=client.trust then, the client.trust file should be in the same directory as the security properties file. If the file is named with an absolute path then it can be anywhere in the file system.

The following properties can be set in the file in addition to any of the SSL communication properties documented in the previous chapter:

oracle.kv.auth.username oracle.kv.auth.wallet.dir oracle.kv.auth.pwdfile.file

where the the oracle.kv.auth.wallet.dir and oracle.kv.auth.pwdfile.file properties in this file indicate the location of an EE wallet directory or CE password store file, respectively.

### **Note**

The oracle.kv.security Java system property can be used as an alternative mechanism for providing a security file path. Setting this system property is equivalent to adding the -security option to the command line. This property is supported by all tools as well as by the KVStore client library.

### <span id="page-37-0"></span>**Sessions**

When a user successfully logs in, it receives an identifier for a login session that allows a single login operation to be shared across Storage Nodes. That session has an initial lifetime associated with it, after which the session is no longer valid.

The server notifies the user with an error once the session is no longer valid. The application then needs to re-authenticate.

### **Note**

The KVStoreFactory API provides a reauthentication handler, which allows the reauthentication to be completed transparently, except for the delay in reauthentication processing.

If allowed, the Oracle NoSQL Database client will transparently attempt to extend session lifetime. For best results, your application should include logic to deal with reauthentication, as operational issues could prevent it from succeeding initially. In this way, you can avoid the use of extended logic in your application to reacquire a valid session state.

You can configure the behavior regarding session management to meet the needs of the application and environment. To do this, you can modify the following parameters using the plan change-parameters command: sessionTimeout, sessionExtendAllowed and loginCacheTimeout. For more information, see [Security Policy Modifications \(page 33\)](#page-38-1)

# <span id="page-38-0"></span>**Chapter 8. Security Policies**

The following default policies in Oracle NoSQL Database may be used to tailor system behavior to meet your security requirements:

- Login sessions have a limited duration of validity. After that duration has passed, the session needs re-authentication.
- Session login errors are tracked at the component level. Access to an account for a single client host is temporarily disabled if too many failed logins occur at that component within a configurable time duration.

### **Note**

Both of these behaviors can be customized by modifying the values of their respective security parameters. For more information, see the following section.

## <span id="page-38-1"></span>**Security Policy Modifications**

You can use the plan change-parameters command in order to change a security policy in the system:

```
plan change-parameters -security <id>...
```
Security parameters are applied implicitly and uniformly across all SNs, RNs and Admins.

The following security parameters can be set:

• sessionTimeout=<Long TimeUnit>

Specifies the length of time for which a login session is valid, unless extended. The default value is 24 hours.

• sessionExtendAllowed=<Boolean>

Indicates whether session extensions should be granted. Default value is true.

• accountErrorLockoutThresholdInterval=<Long TimeUnit>

Specifies the time period over which login error counts are tracked for account lockout monitoring. The default value is 10 minutes.

• accountErrorLockoutThresholdCount=<Integer>

Number of invalid login attempts for a user account from a particular host address over the tracking period needed to trigger an automatic account lockout for a host. The default value is 10 attempts.

• accountErrorLockoutTimeout=<Long TimeUnit>

Time duration for which an account will be locked out once a lockout has been triggered. The default value is 30 minutes.

• loginCacheTimeout=<Long TimeUnit>

Time duration for which KVStore components cache login information locally to avoid the need to query other servers for login validation on every request. The default value is 5 minutes.

# <span id="page-40-0"></span>**Chapter 9. Keeping Oracle NoSQL Database Secure**

This chapter provides a set of guidelines to keep your Oracle NoSQL Database secure. To maximize the security features offered by Oracle NoSQL Database, it is imperative that the database itself be well protected.

Security guidelines provide advice about how to configure Oracle NoSQL Database to be secure by recommending security practices for operational database deployments.

# <span id="page-40-1"></span>**Guidelines for Securing the Configuration**

Follow these guidelines to keep the security configuration secure:

- The initial security configuration should be generated on a host that is not intended for KVStore operational use, using the securityconfig create config command.
- SNs should be deployed by running makebootconfig with the -store-security enable argument. The configured security directory from the reference host should be copied to the new Storage Node KVROOT using a secure copy mechanism prior to starting the store.
- The security configuration should be kept in a protected location for future use.
- Updates to the security configuration should be performed on the configuration host and copied to the operational SN hosts using a secure copy mechanism.
- After the first user is configured but before allowing applications to use the store, you may wish to restart all SNA processes on hosts running Admin processes and then use the Admin CLI show users command to ensure that there is only the single user definition that is expected. This step validates that no other user creation occurred during the period when administrative login was not required.

# <span id="page-40-2"></span>**Guidelines for Deploying Secure Applications**

Follow these guidelines when deploying your Oracle NoSQL Database and if the properties include oracle.kv.auth.wallet.dir in order to use Oracle wallet to hold a user password:

- The kvstore-ee.jar file needs to be included in the application classpath.
- The kvstore-ee.jar, oraclepki.jar, osdt\_cert.jar, osdt\_core.jar files should all be made available on the application machine.

### **Note**

kvstore-ee references the other files, so they do not need to be included in the classpath explicitly.

# <span id="page-40-3"></span>**Guidelines for Securing the SSL protocol**

Follow these guidelines to keep the SSL protocol secure:

- When configuring SSL communication for your store, you should consider both performance and security.
- For a more secure store you should opt for higher security where possible.
- The Oracle JDK 7 support TLSv1.2 as an SSL protocol level, whereas JDK 6 provides only TLSv1 as its highest protocol level.
- If you are currently using JDK 6, it is strongly recommended that you upgrade to JDK 7.

# <span id="page-41-0"></span>**Guidelines for using JMX securely**

Follow these guidelines to securely use your Java Management Extensions (JMX) agent:

- If you enable JMX for a secure store, your JMX monitoring application must access the store using SSL.
- You should consult the configuration details for the JMX product you wish to use. In this case, you can use jconsole with a secure store by running the following command:

```
jconsole -J-Djavax.net.ssl.trustStore=/home/nosql/client.trust \
node01:5000
```
where node01 is the registry host to be monitored and 5000 is the registry port configured for the Storage Node.

# <span id="page-41-1"></span>**Guidelines for Updating Keystore Passwords**

Follow these steps to update the keystore passwords:

1. In the security directory on the configuration host run the keytool command. The keytool prompts for the current password and then for a new password to set.

```
keytool -storepasswd -keystore store.keys
```
2. If using a Password File store, skip ahead to the next step. To update the keystore password for wallets, use the following command:

```
java -jar KVHOME/lib/kvstore.jar securityconfig \
wallet secret -directory store.wallet -set -alias keystore
```
Securityconfig will prompt for the new password. The new password should match the new one provided earlier to the keytool command.

3. If using Password File stores instead of wallets, use the following command to update the keystore password:

```
java -jar KVHOME/lib/kvstore.jar securityconfig \
pwdfile secret -file store.pwd -set -alias keystore
```
Securityconfig will prompt for the new password. The new password should match the new one provided earlier to the keytool command.

4. Copy the updated store.keys file and either store.pwd or the contents of store.wallet to the security directory on each host and restart the Storage Node using the following commands:

```
java -jar KVHOME/lib/kvstore.jar stop -root KVROOT
```
java -jar KVHOME/lib/kvstore.jar start -root KVROOT&

# <span id="page-42-0"></span>**Guidelines for Updating the SSL key/certificate**

Follow these steps to update the SSL key/certificate:

- 1. On the configuration host, run securityconfig to create a new configuration in a directory in parallel to the standard configuration directory.
- 2. On the configuration host, merge the truststore entries by using the config mergetrust command:

```
java -jar KVHOME/lib/kvstore.jar securityconfig \
config merge-trust -root <standard config dir> \
-source-root <new config dir>
```
3. In the security directory on the configuration host run the keytool command. The keytool prompts for the current password and then for a new password to set.

```
keytool -storepasswd -keystore store.keys
```
Securityconfig will prompt for the new password. The new password should match the new one provided earlier to the keytool command.

4. If using a Password File store, skip ahead to the next step. To update the keystore password for wallets, use the following command:

```
java -jar KVHOME/lib/kvstore.jar securityconfig \
wallet secret -directory store.wallet -set -alias keystore
```
Securityconfig will prompt for the new password. The new password should match the new one provided earlier to the keytool command.

5. If using Password File stores instead of wallets, use the following command to update the keystore password:

```
java -jar KVHOME/lib/kvstore.jar securityconfig \
pwdfile secret -file store.pwd -set -alias keystore
```
Securityconfig will prompt for the new password. The new password should match the new one provided earlier to the keytool command.

6. Copy the updated store.keys file and either store.pwd or the contents of store.wallet to the security directory on each host and restart the Storage Node using the following commands:

java -jar KVHOME/lib/kvstore.jar stop -root KVROOT

java -jar KVHOME/lib/kvstore.jar start -root KVROOT&

## <span id="page-43-0"></span>**Guidelines for Operating System Security**

Follow these guidelines regarding operating system security:

- There should be a single user identity that runs the KVStore software.
- The KVStore user should be in its own group, independent of other users.
- JE log files, audit log files, and password stores should have mode 0600 on Linux/UNIX platforms with equivalent settings for Windows systems. The simplest way to achieve this on Linux/UNIX is to set an umask of 0077.
- Security configuration files must be write-protected.
- The KVROOT directory and the security directory must be protected from modification by other users. On UNIX/Linux this should include having the sticky bit (01000) set in order to prevent renaming and deletion of files/directories.
- Access to the systems that are running KVStore should be limited in order to avoid the risk of tampering.

### **Note**

Access protections do not guard against users who have sufficiently elevated access rights (for example, the UNIX root user).

# <span id="page-44-0"></span>**Appendix A. SSL keystore generation**

The keystores (store.keys and store.trust) that are automatically generated by makebootconfig or securityconfig can also be manually created using the following keytool commands:

To generate the keypair, use the keytool -genkeypair command:

```
keytool -genkeypair \
-keystore store.keys \
-storepass \langle passwd> \langle-keypass <passwd> \
-alias shared \setminus-dname "CN=NoSQL" \
-keyAlg RSA \
-keysize 1024 \backslash-validity 365
```
To export the keypair, use the keytool -export command:

```
keytool -export \
-file <temp file> \
-keystore store.keys \
-storepass <passwd> \
-alias shared
```
To import the keypair, use the keytool -import command:

```
keytool -import \
-file <temp file> \
-keystore store.keys \
-storepass <passwd>
-noprompt
```
You can also use the keytool commands described above to manually generate other keystore and truststore keys and substitute them for the ones that Oracle NoSQL Database generates, provided you adhere to the following rules:

- The store.keys file should have a key pair with the alias "shared".
- The store.keys store password (-storepass) must match the key password (-keypass)
- If a subject distinguished name other than CN=NoSQL is chosen for the self-signed certificate, then you must specify the following options to the makebootconfig or securityconfig command:

```
-param "ha:serverIdentityAllowed=dnmatch(SOMEDN)"
-param "ha:clientIdentityAllowed=dnmatch(SOMEDN)"
```

```
-param "internal:serverIdentityAllowed=dnmatch(SOMEDN)"
-param "internal:clientIdentityAllowed=dnmatch(SOMEDN)"
-param "client:serverIdentityAllowed=dnmatch(SOMEDN)"
```
where SOMEDN is the distinguished name (-dname) chosen.

• The store password for store.trust should match the store password for store.keys.

# <span id="page-46-0"></span>**Appendix B. Third Party Licenses**

All of the third party licenses used by Oracle NoSQL Database are described in the LICENSE.txt file, which you can find in your KVHOME directory.